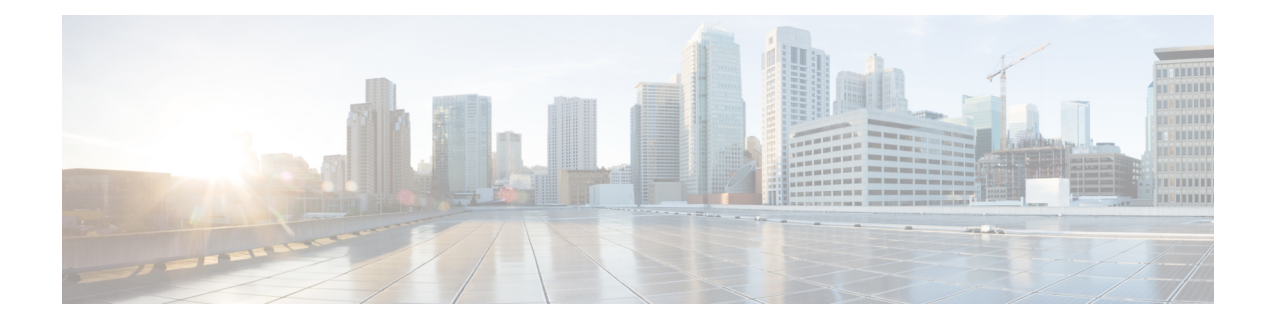

# **8K GM Scale Improvement**

The 8K GM Scale Improvement feature supports optimization of the Cooperative Protocol (COOP) announcement messages by increasing the number of Group Members (GM) to 8000.

- Finding Feature [Information,](#page-0-0) on page 1
- Prerequisites for 8K GM Scale [Improvement,](#page-0-1) on page 1
- Information About 8K GM Scale [Improvement,](#page-1-0) on page 2
- How to Configure 8K GM Scale [Improvement,](#page-1-1) on page 2
- Configuration Examples for 8K GM Scale [Improvement,](#page-2-0) on page 3
- IPSEC Encryption and [Decryption](#page-3-0) in GETVPN, on page 4
- Additional References for 8K GM Scale [Improvement,](#page-4-0) on page 5
- Feature Information for 8K GM Scale [Improvement,](#page-4-1) on page 5

# <span id="page-0-0"></span>**Finding Feature Information**

Your software release may not support all the features documented in this module. For the latest caveats and feature information, see Bug [Search](https://tools.cisco.com/bugsearch/search) Tool and the release notes for your platform and software release. To find information about the features documented in this module, and to see a list of the releases in which each feature is supported, see the feature information table.

Use Cisco Feature Navigator to find information about platform support and Cisco software image support. To access Cisco Feature Navigator, go to <https://cfnng.cisco.com/>. An account on Cisco.com is not required.

## <span id="page-0-1"></span>**Prerequisites for 8K GM Scale Improvement**

To upgrade or downgrade a particular protocol version, maintain the same policies, keys, and group member (GM) database to ensure uninterrupted communication between GMs.

# <span id="page-1-0"></span>**Information About 8K GM Scale Improvement**

### **8K GM Scale Improvement**

A Cooperative Protocol Announcement (COOP ANN) message has several clients and each client is associated with a protocol version. The COOP ANN message has been optimized to hold up to 8000 Group Members (GM), subsequently increasing the protocol version of the GM header.

This feature also supports upgrade and downgrade of a GM header protocol version.

# <span id="page-1-1"></span>**How to Configure 8K GM Scale Improvement**

### **Upgrading and Downgrading the Group Member Header Protocol Version**

### **Before you begin**

- Ensure that all Key Servers (KS) are upgraded to the "optimize" protocol version before scaling the network to more than 4000 GMs
- Ensure that all upgraded KSs must be downgraded to the "base" protocol version before scaling down to a network that supports only up to 4000 GMs.

### **SUMMARY STEPS**

- **1. enable**
- **2. configure terminal**
- **3. crypto gdoi group** *group-name*
- **4. server local**
- **5. redundancy**
- **6. protocol version** {**base** | **optimize**}
- **7. end**

#### **DETAILED STEPS**

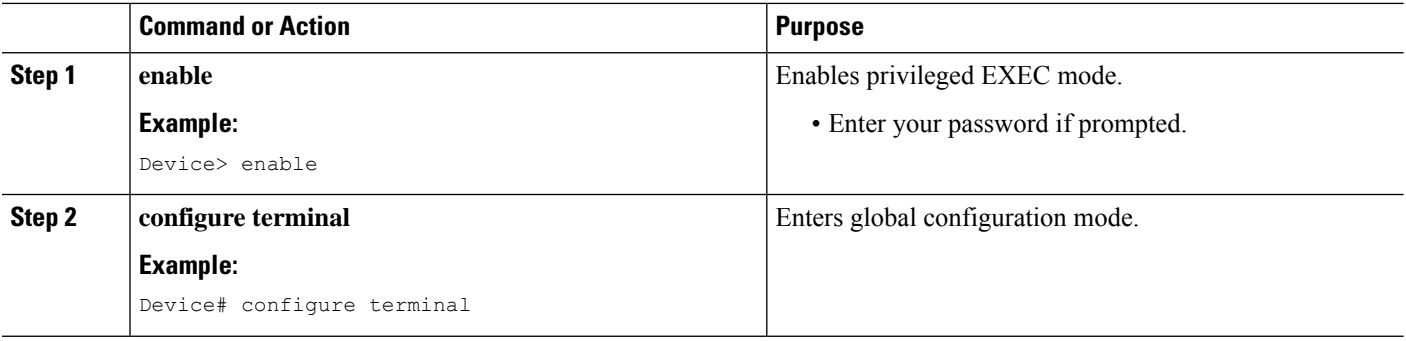

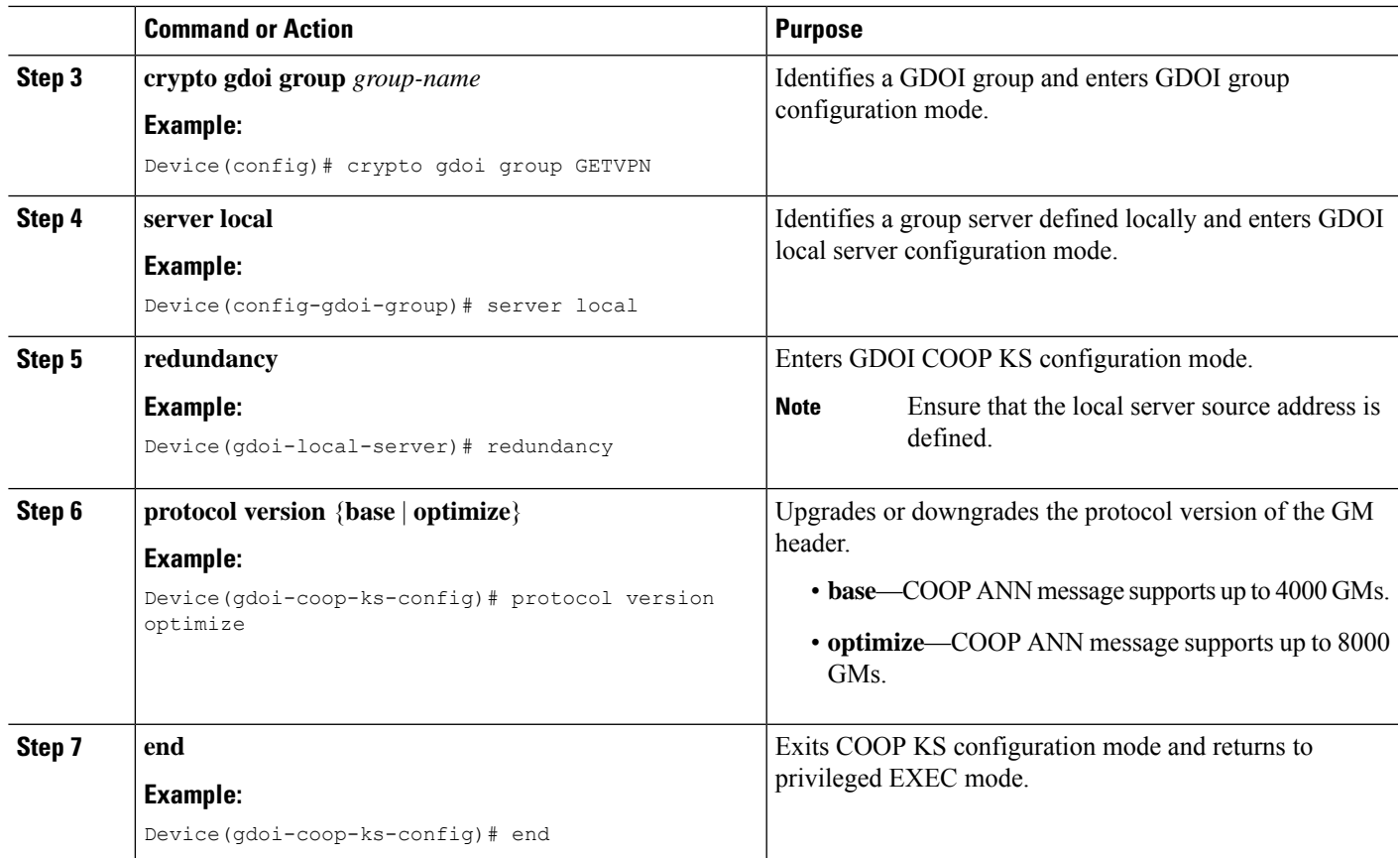

# <span id="page-2-0"></span>**Configuration Examples for 8K GM Scale Improvement**

### **Example: Upgrading the Group Member Header Protocol Version**

```
Device> enable
Device# configure terminal
Device(config)# crypto gdoi group getvpn
Device(config-gdoi-group)# server local
Device(gdoi-local-server)# redundancy
Device(gdoi-coop-ks-config)# protocol version optimize
Device(gdoi-coop-ks-config)# end
```
### **Example: Downgrading the Group Member Header Protocol Version**

```
Device> enable
Device# configure terminal
Device(config)# crypto gdoi group getvpn
Device(config-gdoi-group)# server local
Device(gdoi-local-server)# redundancy
Device(gdoi-coop-ks-config)# protocol version base
Device(gdoi-coop-ks-config)# end
```
### <span id="page-3-0"></span>**IPSEC Encryption and Decryption in GETVPN**

In GETVPN IPsec flow, inbound traffic decryption might not happen in the expected IPsec flow recorder. The decrypted traffic can be recorded in any IPsec SA, if available. The decryption might happen in a random IPsec flow recorder. The following is an example:

```
Device# ping vrf cust1 48.1.1.1 so 38.1.1.1
Type escape sequence to abort.
Sending 5, 100-byte ICMP Echos to 48.1.1.1, timeout is 2 seconds:
Packet sent with a source address of 38.1.1.1
!!!!!
Success rate is 100 percent (5/5), round-trip min/avg/max = 1/1/1 ms
Device# show crypto session ivrf cust1 detail | sec permit ip 38.0.0.0
  IPSEC FLOW: permit ip 38.0.0.0/255.0.0.0 48.0.0.0/255.0.0.0
        Active SAs: 2, origin: crypto map
        Inbound: #pkts dec'ed 0 drop 0 life (KB/Sec) KB Vol Rekey Disabled/1 hours, 16
mins
        Outbound: #pkts enc'ed 5 drop 0 life (KB/Sec) KB Vol Rekey Disabled/1 hours, 16
mins
Device# show crypto session ivrf cust1 detail | sec permit ip 48.0.0.0
  IPSEC FLOW: permit ip 48.0.0.0/255.0.0.0 38.0.0.0/255.0.0.0
        Active SAs: 2, origin: crypto map
        Inbound: #pkts dec'ed 0 drop 0 life (KB/Sec) KB Vol Rekey Disabled/1 hours, 16
mins
        Outbound: #pkts enc'ed 0 drop 0 life (KB/Sec) KB Vol Rekey Disabled/1 hours, 16
mins
Device# show crypto session ivrf cust1 detail | sec permit ip 45.0.0.0
  IPSEC FLOW: permit ip 45.0.0.0/255.0.0.0 35.0.0.0/255.0.0.0
        Active SAs: 2, origin: crypto map
        Inbound: #pkts dec'ed 5 drop 0 life (KB/Sec) KB Vol Rekey Disabled/1 hours, 15
mins
        Outbound: #pkts enc'ed 0 drop 0 life (KB/Sec) KB Vol Rekey Disabled/1 hours, 15
mins
```
In the above example, flow inbound traffic is not decrypted in the expected IPsec flow.

To overcome this issue and view the number of encrypted and decrypted packets, you can use the following **show** command. Here's a sample output of the **show** command.

Device# **show crypto gdoi group v6-cust-gdoi1 gm dataplane counters**

Data-plane statistics for group v6-cust-gdoi1:

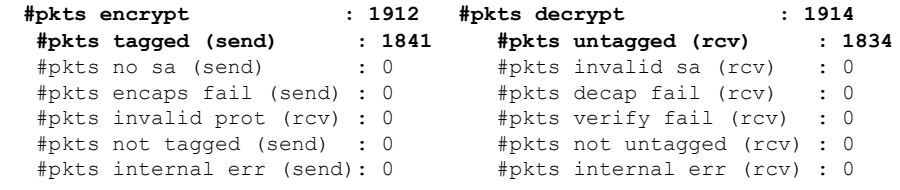

# <span id="page-4-0"></span>**Additional References for 8K GM Scale Improvement**

#### **Related Documents**

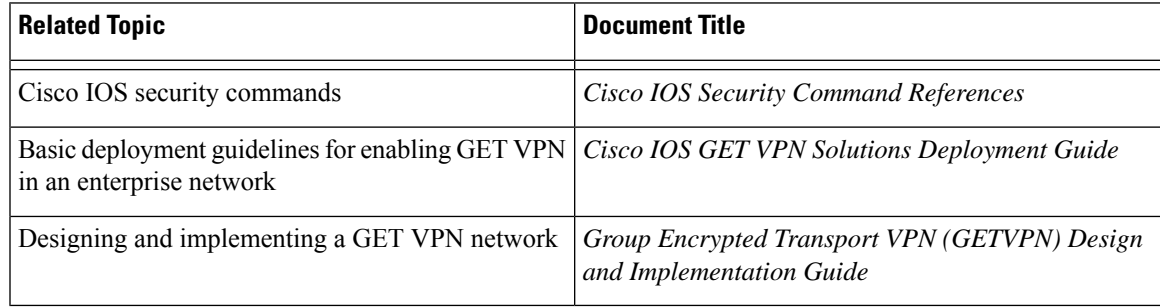

#### **Standards and RFCs**

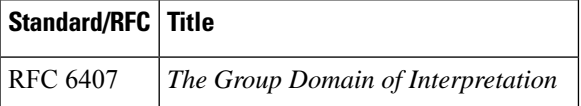

#### **Technical Assistance**

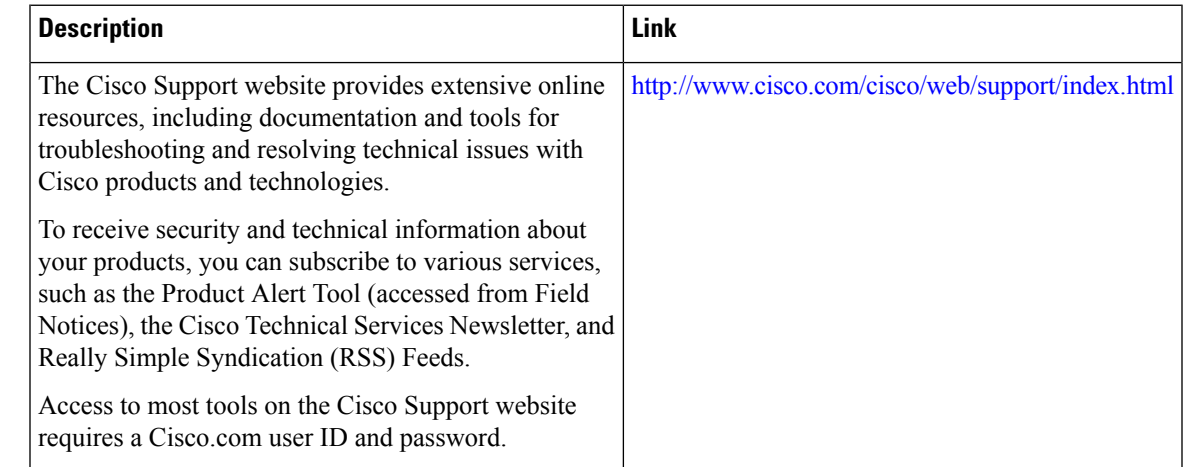

# <span id="page-4-1"></span>**Feature Information for 8K GM Scale Improvement**

The following table provides release information about the feature or features described in this module. This table lists only the software release that introduced support for a given feature in a given software release train. Unless noted otherwise, subsequent releases of that software release train also support that feature.

Use Cisco Feature Navigator to find information about platform support and Cisco software image support. To access Cisco Feature Navigator, go to <https://cfnng.cisco.com/>. An account on Cisco.com is not required.

I

### **Table 1: Feature Information for 8K GM Scale Improvement**

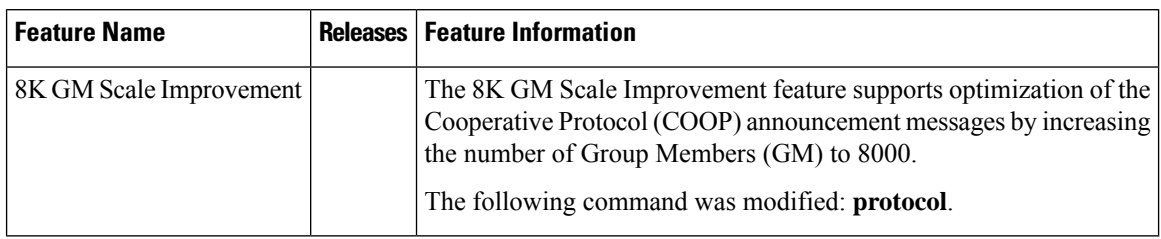

٦